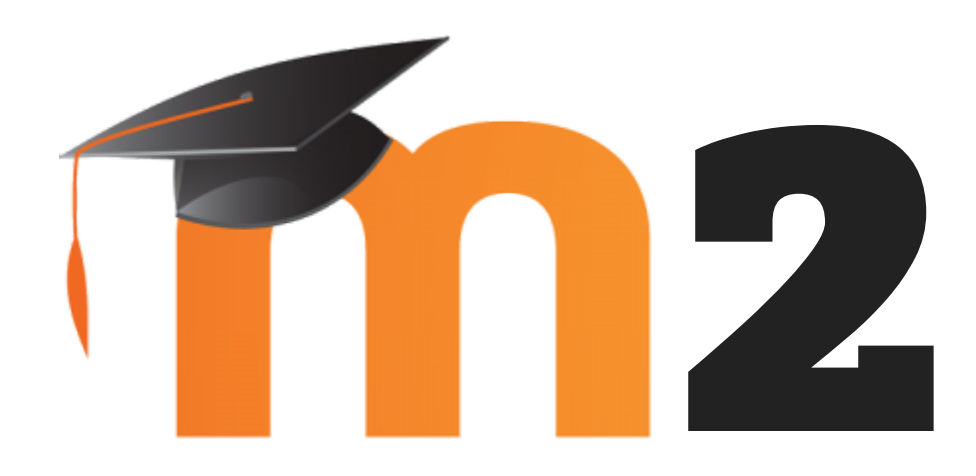

#### Marion Flautre Céline Lepeltier

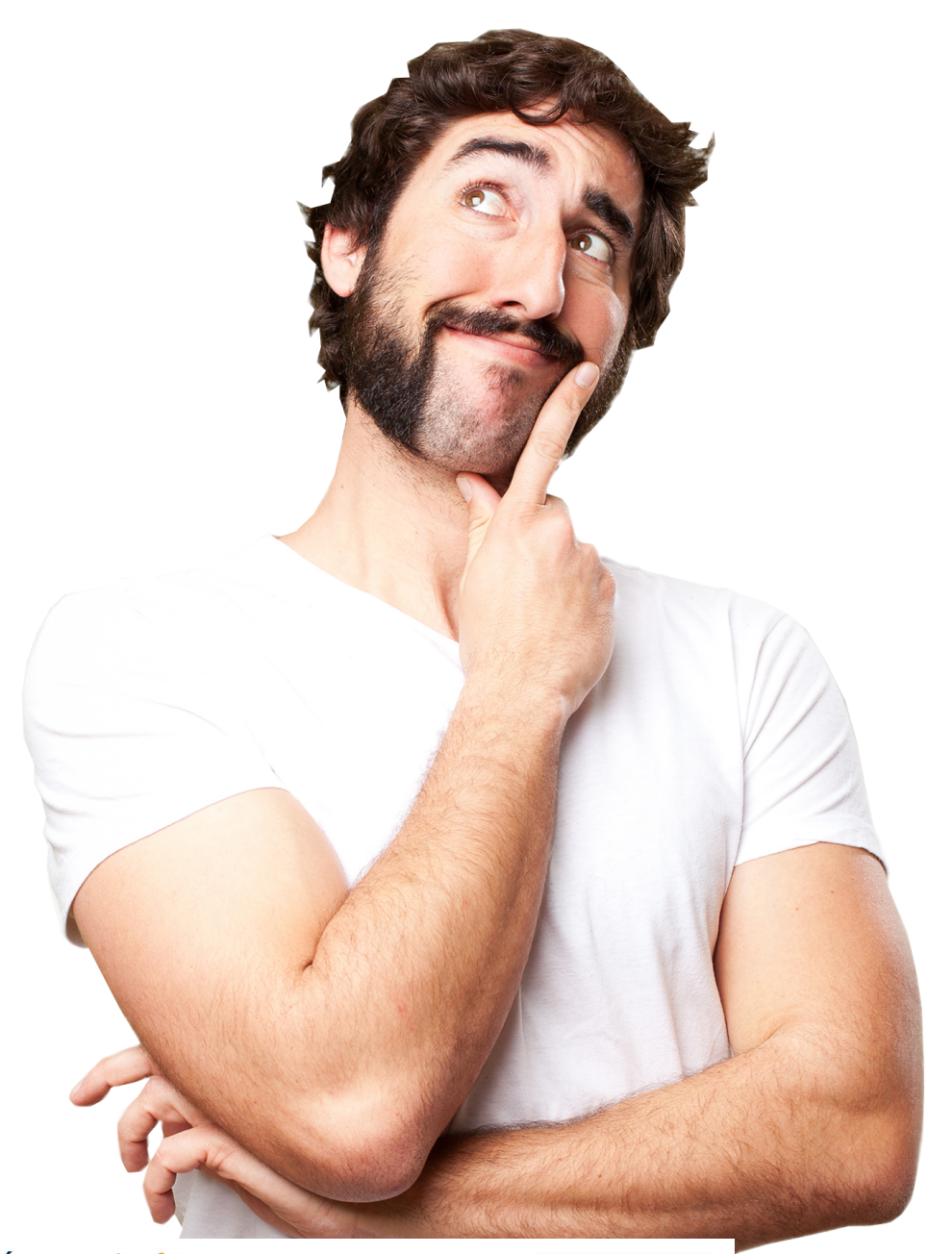

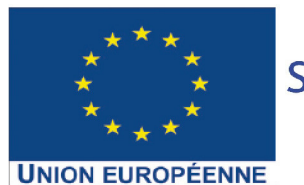

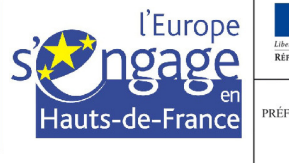

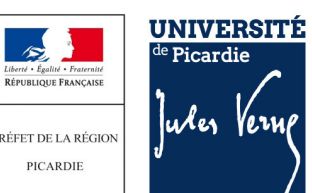

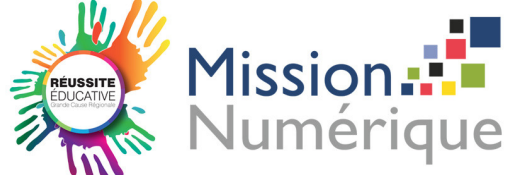

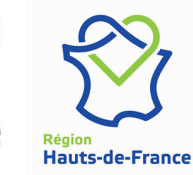

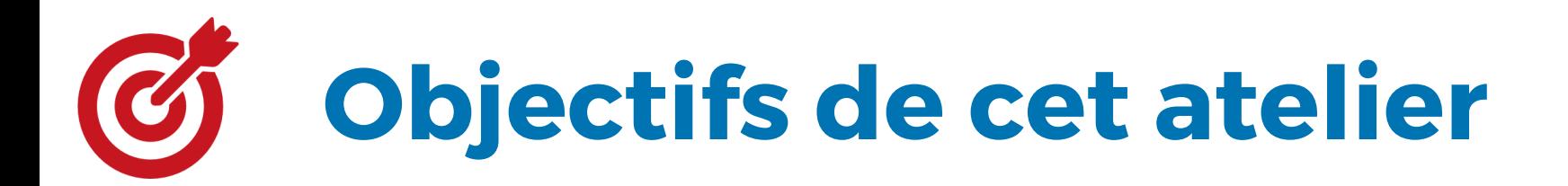

- Ajouter une activité
- Identifier les différentes activités disponibles sur Moodle
- Les activités les plus utilisées
- Les préconisations
- Réaliser un devoir
- Réaliser un questionnaire

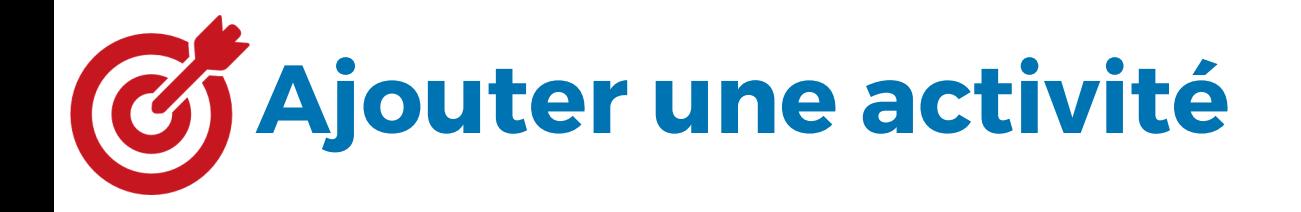

1. Sur votre page de cours cliquez sur "Activer le mode édition"

2. Cliquez sur "Ajouter Ressource ou activité".

3. Sélectionner l'activité que vous souhaitez intégrer puis "Ajouter".

## $\gamma$ Identifier les activités disponibles

Moodle dispose par défaut de plusieurs activités pédagogiques

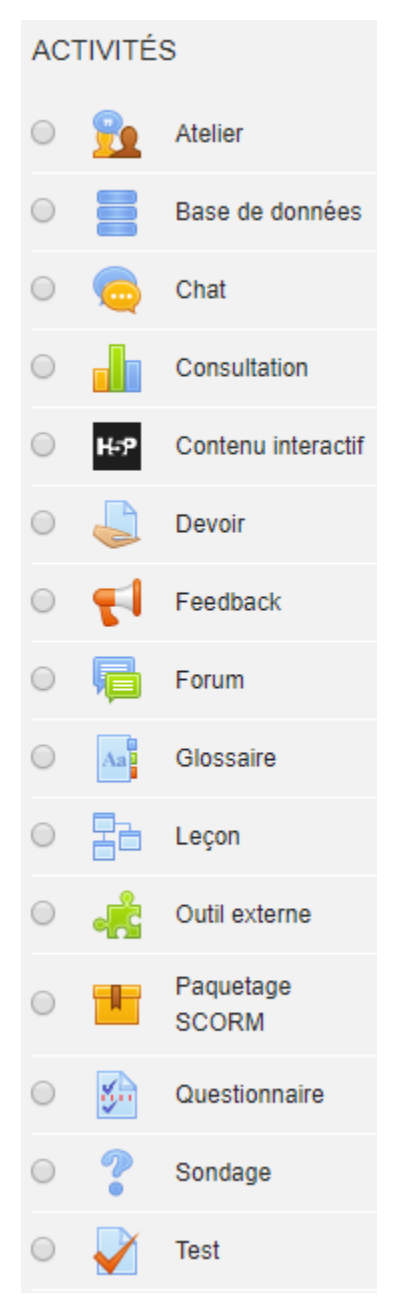

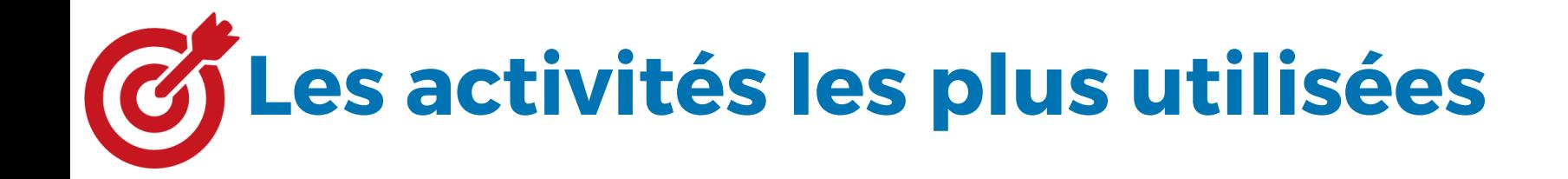

Dans le cadre de cette formation nous nous focaliserons principalement sur 2 activités :

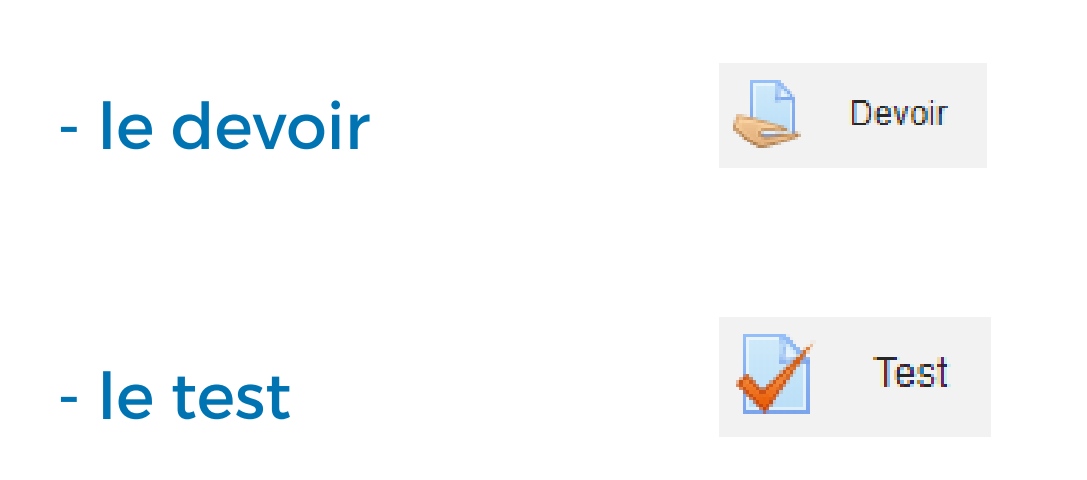

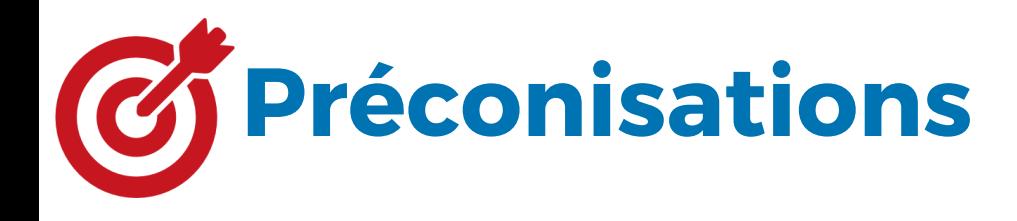

- Rédigez la description de votre activité, ses objectifs, vos attentes de manière concise, synthétique et claire
- Minimisez le nombre de réglages ils ne sont pas tous nécessaires
- Laissez les réglages par défaut si vous doutez de l'utilité d'un réglage.
- Évitez de modifier vos activités lorsque les étudiants sont en phase de réalisation.

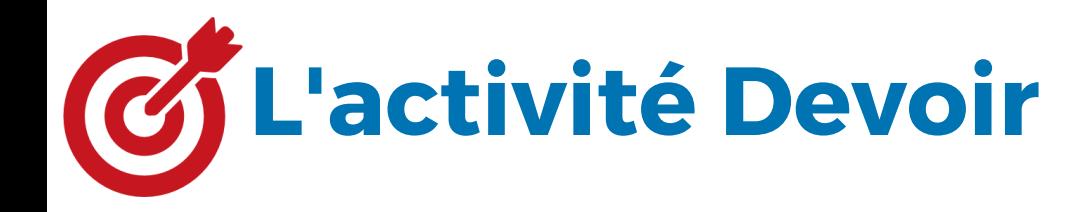

Le module d'activité devoir permet à un enseignant de récolter des travaux d'apprenants sous différents formats et de leur fournir en retour feedbacks et notes.

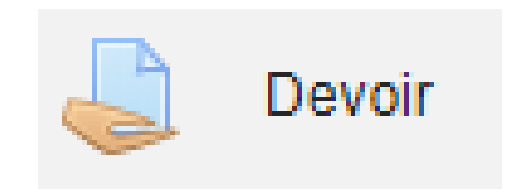

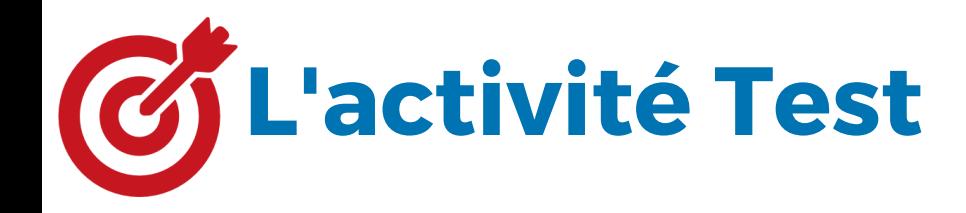

Le module d'activité test permet à l'enseignant de créer des tests comportant des questions de divers types, notamment des questions à choix multiple, vrai-faux, d'appariement, à réponses courtes

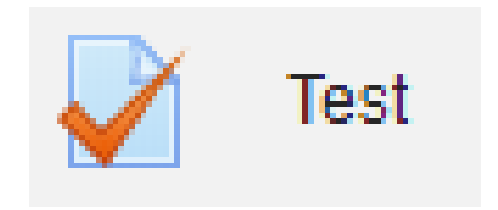

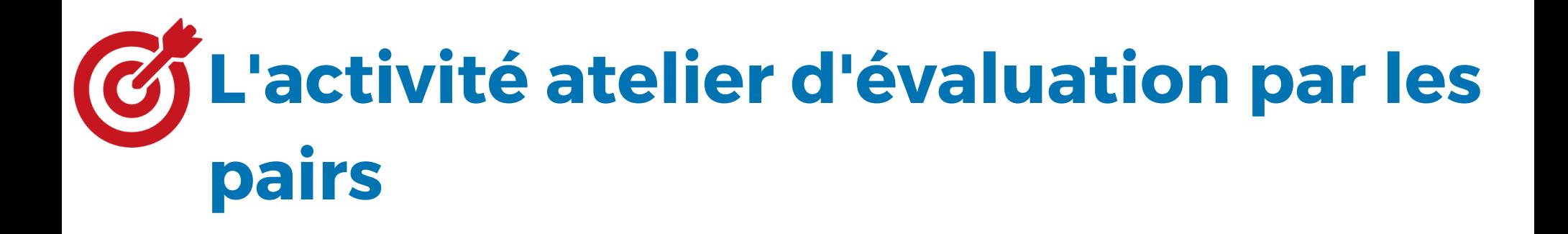

Le module d'activité atelier permet de récolter, lire et évaluer par les pairs des travaux de participants.

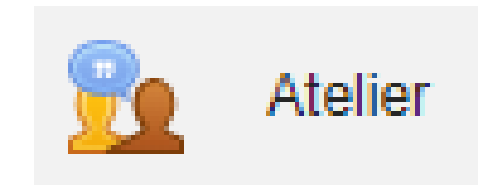

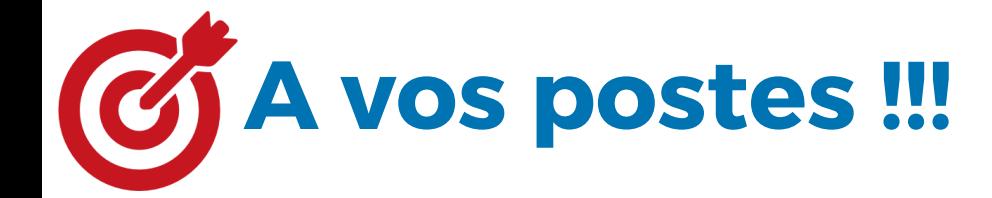

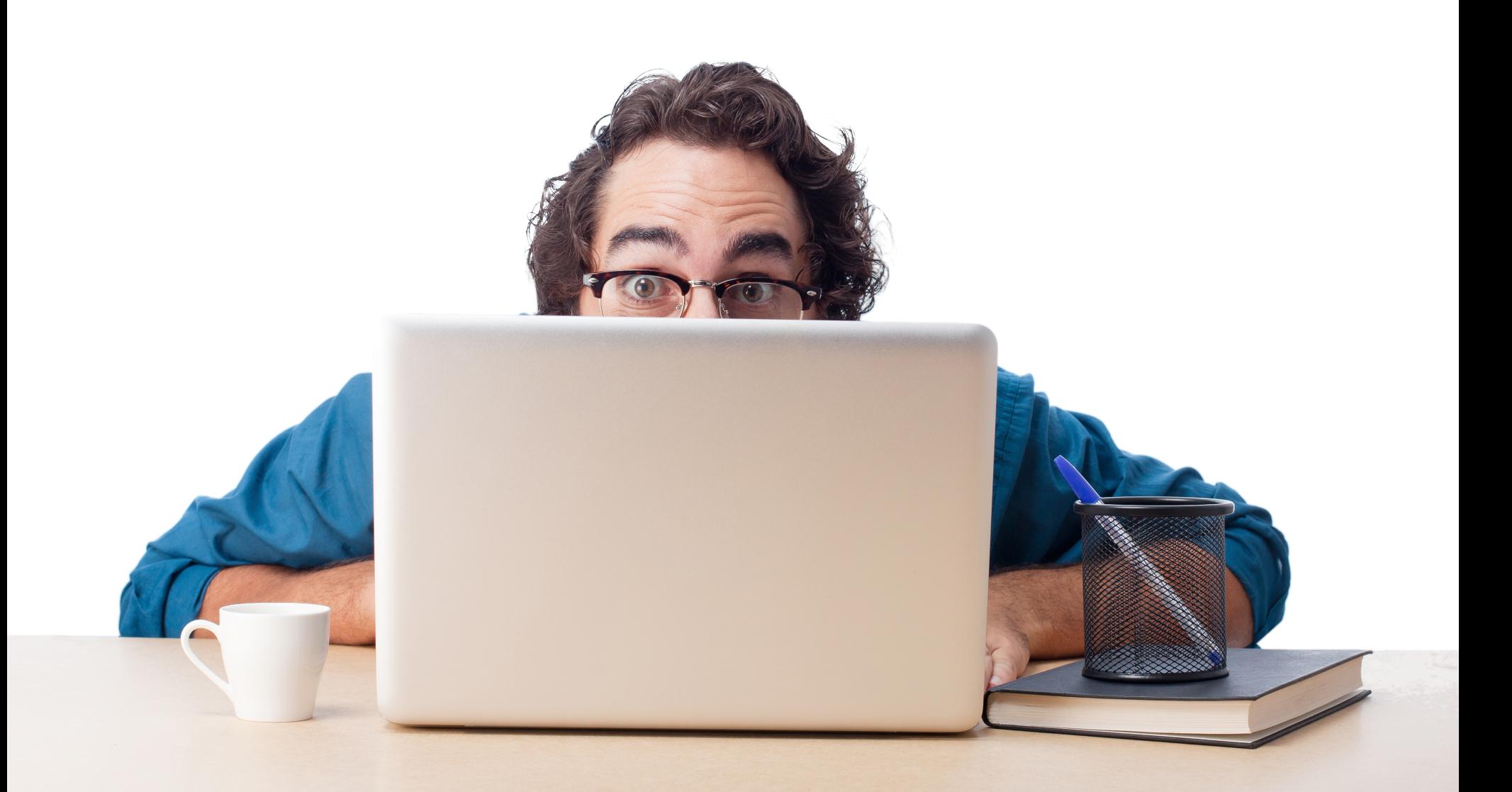

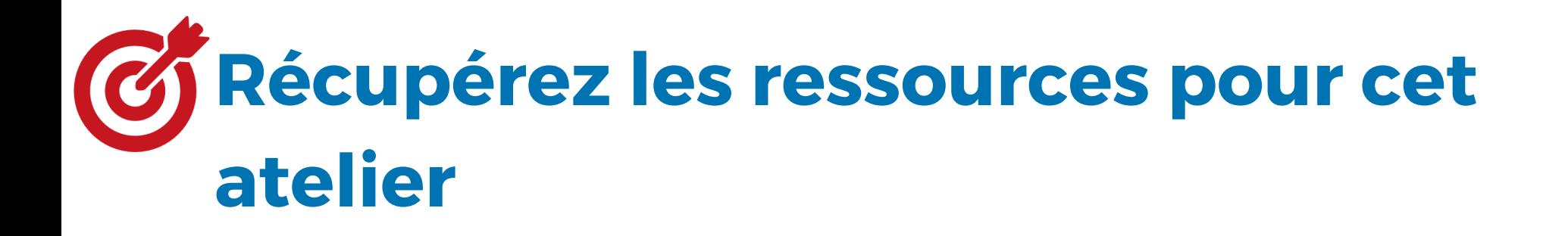

- Mettons en place :
- un devoir
- un test

Téléchargez les éléments depuis la section suivante

Récupérez ici les ressources pour créer vos activités

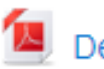

Devoir pour essai Moodle xyyy

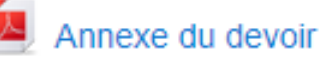

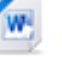

Questionnaire pour essai Moodle

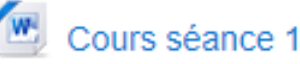

Merci à tous pour votre participation !

# Cap-numérique 3CRISSCROSS & CO.

Marion Flautre Céline Lepeltier

Ingénieures Pédagogiques - DISI

Bénédicte Colin

Accompagnement Pédagogique - Communication - DISI

### Contact

cap-numerique@u-picardie.fr

### Website

https://personnels. [u-picardie.fr/numerique/pedagogie/](https://personnels.u-picardie.fr/numerique/pedagogie/)

Création graphique : DISI UPJV - Designed by Freepik.com - Canva